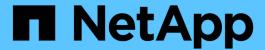

# metrocluster vserver commands

ONTAP 9.13.1 commands

NetApp February 12, 2024

This PDF was generated from https://docs.netapp.com/us-en/ontap-cli-9131/metrocluster-vserver-recover-from-partial-switchback.html on February 12, 2024. Always check docs.netapp.com for the latest.

# **Table of Contents**

| metrocluster vserver commands                        |  |
|------------------------------------------------------|--|
| metrocluster vserver recover-from-partial-switchback |  |
| metrocluster vserver recover-from-partial-switchover |  |
| metrocluster vserver resync                          |  |
| metrocluster vserver show                            |  |

# metrocluster vserver commands

# metrocluster vserver recover-from-partial-switchback

Recover vservers from partial switchback

**Availability:** This command is available to *cluster* administrators at the *advanced* privilege level.

## **Description**

The metrocluster vserver recover-from-partial-switchback command executes the necessary steps needed for a Vserver to be in healthy state after partial completion of the Switchback.

#### **Parameters**

# **Examples**

cluster::> metrocluster vserver recover-from-partial-switchback

# metrocluster vserver recover-from-partial-switchover

Recover vservers from partial switchover

**Availability:** This command is available to *cluster* administrators at the *advanced* privilege level.

# **Description**

The metrocluster vserver recover-from-partial-switchover command executes the necessary steps needed for a Vserver to be in healthy state after partial completion of the Switchover.

#### **Parameters**

# **Examples**

cluster::> metrocluster vserver recover-from-partial-switchover

# metrocluster vserver resync

Resynchronize Vserver with its partner Vserver

**Availability:** This command is available to *cluster* administrators at the *admin* privilege level.

# **Description**

The metrocluster vserver resync command resynchronizes the Vserver with its partner Vserver

#### **Parameters**

#### -cluster <Cluster name> - Cluster Name

Name of the cluster where the Vserver belongs

#### -vserver <vserver> - Vserver

Name of the Vserver to be resynchronized

# **Examples**

cluster::> metrocluster vserver resync -cluster clus1 -vserver vs1

# metrocluster vserver show

Display MetroCluster Vserver relationships

Availability: This command is available to *cluster* administrators at the *admin* privilege level.

# **Description**

The metrocluster vserver show command displays configuration information for all pairs of Vservers in MetroCluster.

#### **Parameters**

## { [-fields <fieldname>,...]

The command output includes the specified field or fields

## | [-creation-time ] (privilege: advanced)

Shows the last configuration modification time on the Vserver

### |[-instance]}

If you specify the -instance parameter, the command displays detailed information about all fields.

#### [-cluster <Cluster name>] - Cluster Name

Name of the cluster where the Vserver belongs

#### [-vserver <vserver>] - Vserver

Name of the Vserver

#### [-partner-vserver <vserver>] - Partner Vserver

Name of the partner Vserver

# [-configuration-state {healthy|unhealthy|degraded|pending-setup|syncing|replication-paused|pending-switchback}] - Configuration State

Configuration states include:

• healthy

- unhealthy
- degraded indicates that Vservers are not in sync
- syncing indicates that the Vserver configuration is being synchronized
- replication-paused indicates that the configuration replication was manually paused
- pending-setup indicates that partner Vserver creation is pending

#### [-corrective-action <text>] - Corrective Action

Corrective action which can be followed to successfully create the partner Vserver

# [-creation-time-of-last-applied-change <MM/DD/YYYY HH:MM:SS>] - Creation Time on the Source

Last configuration modification time on the Vserver

#### [-failed-row <smdb-row-op>] - Failed Row

Failed replication row

## [-failed-object <text>] - Failed Object

Displays the failed object name

## [-failed-reason <text>] - Failed Replication Reason

Failed replication reason

#### [-out-of-sync <true>] - Is Out of Sync

Indicates that the Vserver configuration replication is not in sync

# [-config-resume-time <MM/DD/YYYY HH:MM:SS>] - Configuration Resume Time

Displays the resume time of the Vserver configuration replication

### [-irrecoverable-apply-failed-reason <text>] - Reason for Failure

Reason for the replication failure

# **Examples**

The following example shows the output of the command when partner Vservers are created

clusA::> metrocluster vserver show

Cluster: clusA

Partner

Configuration

Vserver Vserver

State

-----

-----

clusA clusB

healthy

vs1 vs1-mc

healthy

Cluster: clusB

Partner

Configuration

Vserver Vserver

State

-----

-----

clusB clusA

healthy

3 entries were displayed.

The following example shows the output of the command when the partner Vserver creation is pending

clusA::> metrocluster vserver show

Cluster: clusA

Partner

Configuration

Vserver Vserver

State

-----

-----

clusA clusB

healthy

vs1

pending-setup

Corrective Action: Create Ipspace ips1 on the partner cluster.

2 entries were displayed.

#### Copyright information

Copyright © 2024 NetApp, Inc. All Rights Reserved. Printed in the U.S. No part of this document covered by copyright may be reproduced in any form or by any means—graphic, electronic, or mechanical, including photocopying, recording, taping, or storage in an electronic retrieval system—without prior written permission of the copyright owner.

Software derived from copyrighted NetApp material is subject to the following license and disclaimer:

THIS SOFTWARE IS PROVIDED BY NETAPP "AS IS" AND WITHOUT ANY EXPRESS OR IMPLIED WARRANTIES, INCLUDING, BUT NOT LIMITED TO, THE IMPLIED WARRANTIES OF MERCHANTABILITY AND FITNESS FOR A PARTICULAR PURPOSE, WHICH ARE HEREBY DISCLAIMED. IN NO EVENT SHALL NETAPP BE LIABLE FOR ANY DIRECT, INDIRECT, INCIDENTAL, SPECIAL, EXEMPLARY, OR CONSEQUENTIAL DAMAGES (INCLUDING, BUT NOT LIMITED TO, PROCUREMENT OF SUBSTITUTE GOODS OR SERVICES; LOSS OF USE, DATA, OR PROFITS; OR BUSINESS INTERRUPTION) HOWEVER CAUSED AND ON ANY THEORY OF LIABILITY, WHETHER IN CONTRACT, STRICT LIABILITY, OR TORT (INCLUDING NEGLIGENCE OR OTHERWISE) ARISING IN ANY WAY OUT OF THE USE OF THIS SOFTWARE, EVEN IF ADVISED OF THE POSSIBILITY OF SUCH DAMAGE.

NetApp reserves the right to change any products described herein at any time, and without notice. NetApp assumes no responsibility or liability arising from the use of products described herein, except as expressly agreed to in writing by NetApp. The use or purchase of this product does not convey a license under any patent rights, trademark rights, or any other intellectual property rights of NetApp.

The product described in this manual may be protected by one or more U.S. patents, foreign patents, or pending applications.

LIMITED RIGHTS LEGEND: Use, duplication, or disclosure by the government is subject to restrictions as set forth in subparagraph (b)(3) of the Rights in Technical Data -Noncommercial Items at DFARS 252.227-7013 (FEB 2014) and FAR 52.227-19 (DEC 2007).

Data contained herein pertains to a commercial product and/or commercial service (as defined in FAR 2.101) and is proprietary to NetApp, Inc. All NetApp technical data and computer software provided under this Agreement is commercial in nature and developed solely at private expense. The U.S. Government has a non-exclusive, non-transferrable, nonsublicensable, worldwide, limited irrevocable license to use the Data only in connection with and in support of the U.S. Government contract under which the Data was delivered. Except as provided herein, the Data may not be used, disclosed, reproduced, modified, performed, or displayed without the prior written approval of NetApp, Inc. United States Government license rights for the Department of Defense are limited to those rights identified in DFARS clause 252.227-7015(b) (FEB 2014).

#### **Trademark information**

NETAPP, the NETAPP logo, and the marks listed at <a href="http://www.netapp.com/TM">http://www.netapp.com/TM</a> are trademarks of NetApp, Inc. Other company and product names may be trademarks of their respective owners.